## **10 Minutes of Code - Python**<br>**COMIT ASSEMBLIFE ASSEMBLIFE ASSEMBLIFE ASSEMBLIFE ASSEMBLIFE ASSEMBLIFE ASSEMBLIFE ASSEMBLIFE ASSEMBLIFE ASSEMBLIFE ASSEMBLIFE ASSEMBLIFE ASSEMBLIFE ASSEMBLIFE ASSEMBLIFE ASSEMBLIFE ASSEMBLIF**

 **TI-NSPIRE™ CX II WITH THE TI-INNOVATOR™ ROVER TEACHER NOTES**

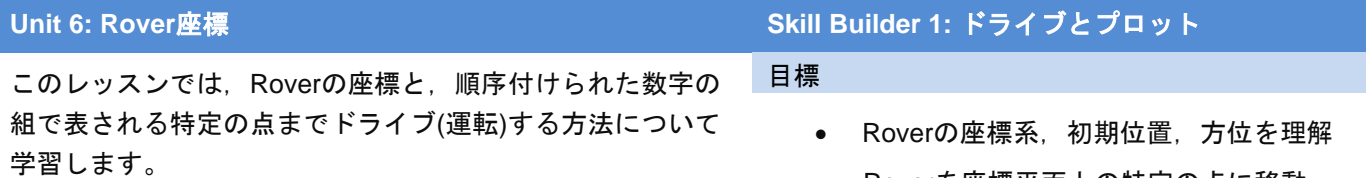

- Roverを座標平面上の特定の点に移動
- TI-Nspire CX II画面にRoverの点をプロット

Roverは直交座標と同じような組み込み座標を持ちます。**Import ti\_rover as rv**ステートメントを記述すると,座標グリッド(格子)上のRoverの位置 は(0, 0)に設定され,その方位は0ºになります(正のx軸,つまりマップの 東を指します)。

**Teacher Tip:** Roverには極座標もあります!

Roverの座標グリッドに加えて,**ti\_plotlib**モジュールにより利用可能にな る画面上の座標系も使えます。これは,このためにRover Codingテンプ レートにもインポートされています。**menu > TI PlotLib > Setup**(メニュ ー>TI PlotLib>セットアップ)から次の3つのステートメントを使えば,実 行時に右の画面が表示されます。

# **plt.window(-10,10,-7,7) plt.grid(1,1,"dashed") plt.axes("on")**

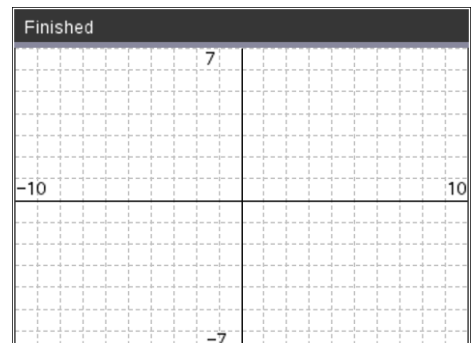

Roverに床の点に移動するように指示すると,それらの点も画面にプロッ トされます。

> **Teacher Tip:** Roverの座標単位はドライブ単位と同じで,10cmです。 グリッド(格子)単位は,**rv.grid\_m\_unit(scale\_value)**を使って変更できます。 既定値のscale\_valueは, 0.1m/unit(10cm)です。 グリッド単位を1インチにするには、scale\_value 0.0254を使います。

1. プロットする最初の点は、Roverのホームポジション(0,0)で、次のス テートメントを使います。

## **plt.plot(x,y,"mark")**

これは,**menu > TI PlotLib > Draw**(メニュー>TI PlotLib>描画)にあり ます。

点(x, y)を(0, 0)に変更し,用意されたリストからRoverを表すマーク を選択します。プログラムを実行すると,画面中央の原点にマーク (ドットoを選択)が表示されます。

Roverが床のある点に移動するたびにその点も画面にプロットされま す。

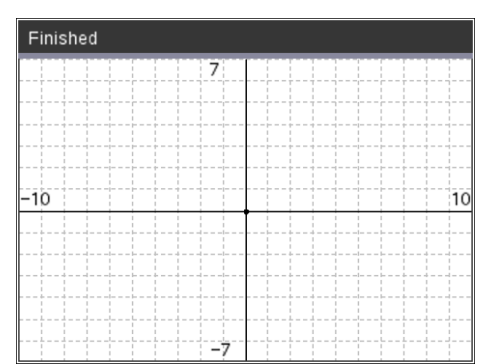

## **10 Minutes of Code - Python**<br> **EXAMPLE BUILDER 1**

### **TI-NSPIRE™ CX II WITH THE TI-INNOVATOR™ ROVER TEACHER NOTES**

2. スペースに応じて、Roverを4つの象限のそれぞれの点までドライブ します。これには,**menu > TI Rover > Drive**(メニュー>TI Rover>ド ライブ)にある**rv.to\_xy()**を使います。

> **rv.to\_xy(1,1) rv.to\_xy(-1,1) rv.to\_xy(-1,-1) rv.to\_xy(1,-1)**

数値1を使う必要はなく,また同じ数値を使う必要もありません。た だし、Roverが4つの象限すべてを訪問することを確認する必要があ ります。

プログラムをやってみましょう。Roverは次の点に移動する前に,次 の点に直接向きを変えることに注意します。

> **Teacher Tip:** Roverは,次の動きに移るとき少し揺れることがあります。これは,動 く前に方向を微調整するRoverのジャイロスコープ(姿勢制御装置)によるものです。

3. **plt.plot(x,y,"mark")**ステートメントをプログラムに追加すると, Roverが点に到達した後に画面上に点をプロットします。やってみま しょう。プログラムは期待どおりに実行されましたか。

> **Teacher Tip:** 画面上のプロットは,**ti\_plotlib**ツールを使ってすばやく簡単に行えま す。

4. 回答:いいえ! 画面上の点はプログラムの実行時にほぼ即座にプロッ トされ、Roverが4つの点すべてにドライブするのに時間がかかりま す。プロットをドライブとどのように同期させますか。

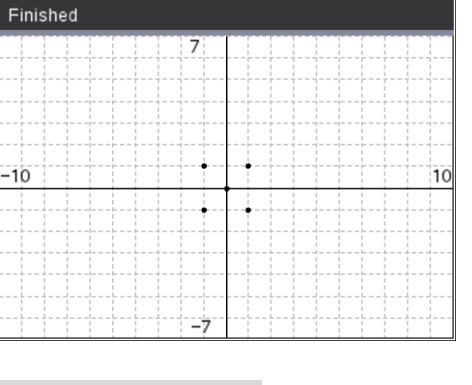

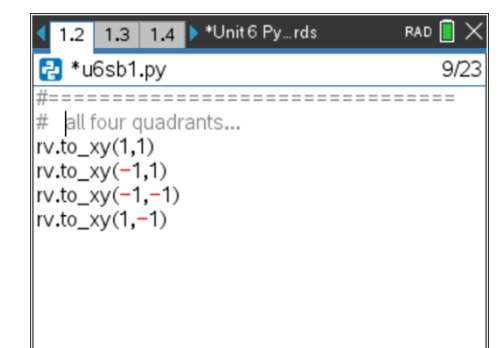

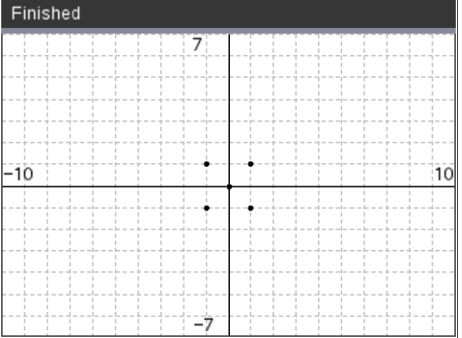

# **10 Minutes of Code - Python CODE 1 DIRER 1 UNIT 6: SKILL BUILDER 1**

 **TI-NSPIRE™ CX II WITH THE TI-INNOVATOR™ ROVER TEACHER NOTES**

5. Rover関数**rv.wait\_until\_done() (menu > TI Rover > Commands**(メ ニュー>TI Rover>コマンド)にあります)を使って、Rover移動中にプ ログラムを一時停止します。運転ポイントごとにこれらの機能の1つ が必要になり,順序が重要です。やってみましょう。それらの待機関 数をどこに置きますか。

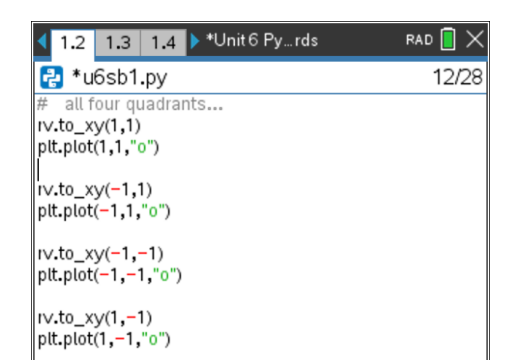

**Teacher Tip: wait\_until\_done()**関数は,各点においてr**v\_to\_xy()**の後,**plt.plot()**の 前に属します。

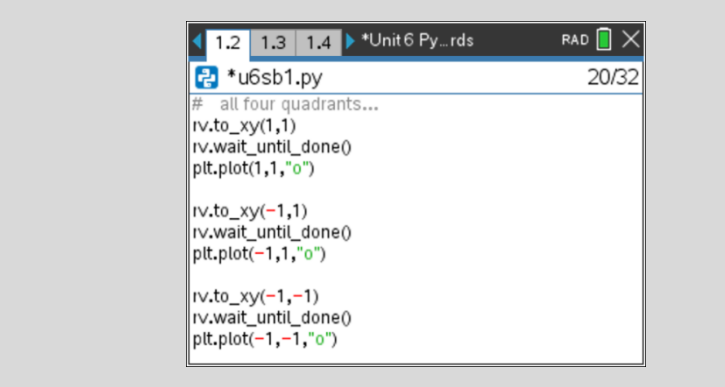

6. プログラムの最後に,Roverをホームポジション(0, 0)に設定します。 次のステートメントを使います。

## **rv.to\_angle(0, "degrees")**

これは**menu > TI Rover > Drive**(メニュー>TI Rover>ドライブ)にあ ります。Roverが元の方向(東)を指すようにします。おもちゃを片付 けておくことは良いことです。

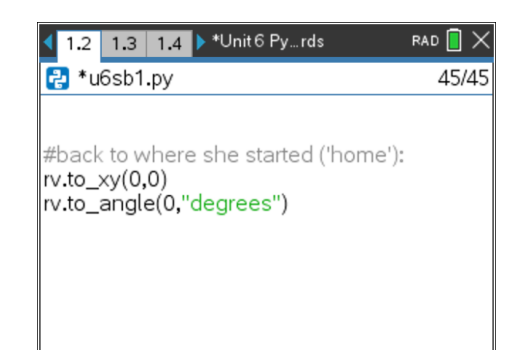